# WP1- Documentation Booting Petalinux from QSPI on UUB

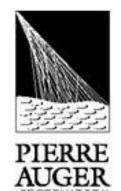

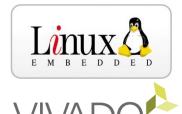

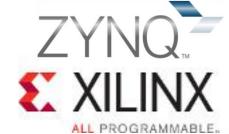

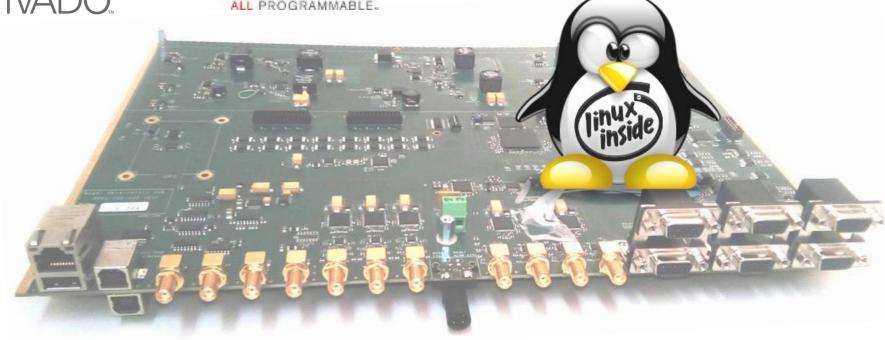

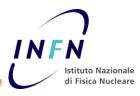

# Create Boot image for Zynq 7020 on UUB architecture

The Zynq boot process begins with running code inside the Boot ROM.

The boot ROM manages the early boot process by selecting the boot medium and quickly loading **the First Stage Boot Loader (FSBL)**. The FSBL does important early system initialization, configuring the DDR

The FSBL is created by Xilinx tools (SDK) using information from your hardware project or by **Petalinux build process**.

The FSBL is the stepping point between Xilinx's code and your code, or petalinux built. What happens next depends on what type of software your system needs. If your device runs Linux it's very likely that your next step is loading U-boot or if your device runs a stand alone applications your next step is your .elf file..

### Running a stand alone application

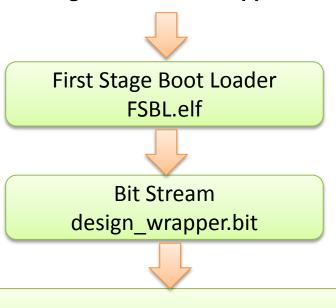

Load and run Application on PS
Name of SDK application.elf

To run a stand alone application on the Zynq you need: Software Xilinx SDK

Files: FSBL (generated by SDK), bitstream file (generated from Vivado for the PL side of the FPGA) and your application program written and compiled in SDK (executable file.elf)

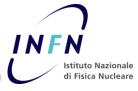

## How to create Boot image by SDK

This procedure is for a stand alone application program.

Start SDK and select from the Xilinx Tools menu "Create Zynq boot image". This window will be displayed.

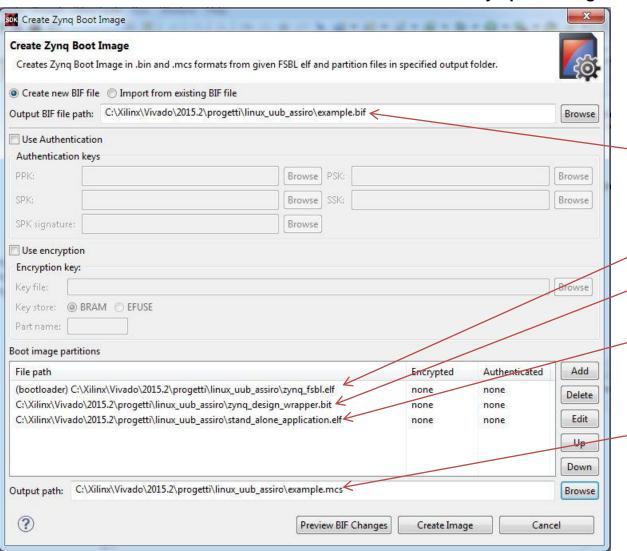

.bif file is the building definitions of the image

To run a stand alone application on the Zynq you need three files for the QSPI memory flash:

Files: FSBL (generated by SDK)

**bitstream file** (generated from Vivado for the PL side of the FPGA)

**Application.elf** program written and compiled in SDK (executable file.elf)

\_bin or .msc are formats for the file to send, by progammer tools to the QSPI Both formats are compatible for Jtag programmer

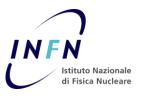

#### R. Assiro

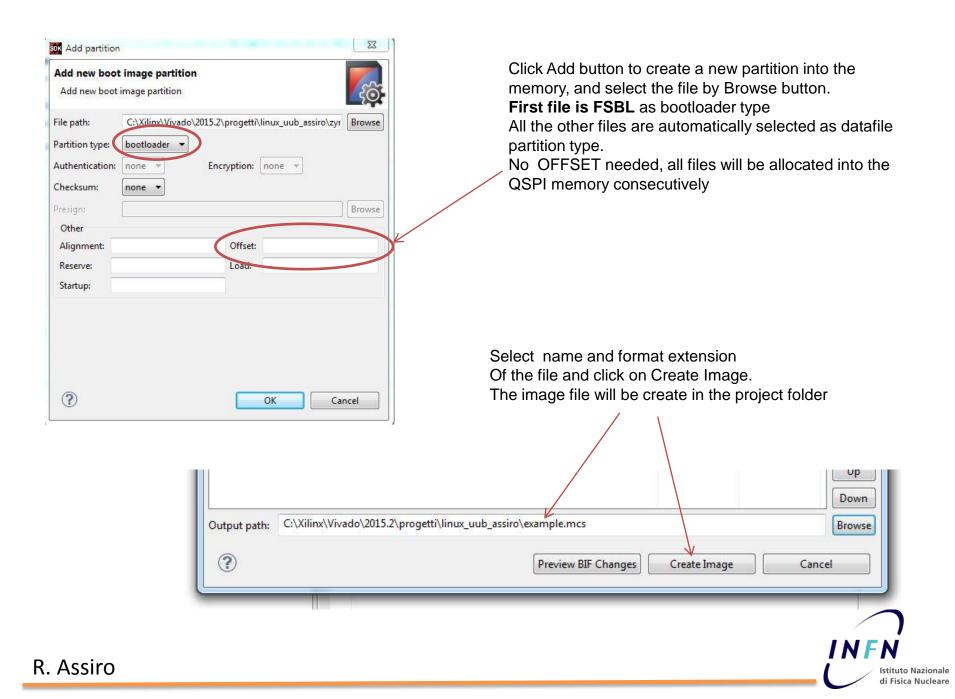

# How to program Boot image in the QSPI Flash of UUB

In SDK select from the Xilinx Tools menu "Program flash". This window will be displayed.

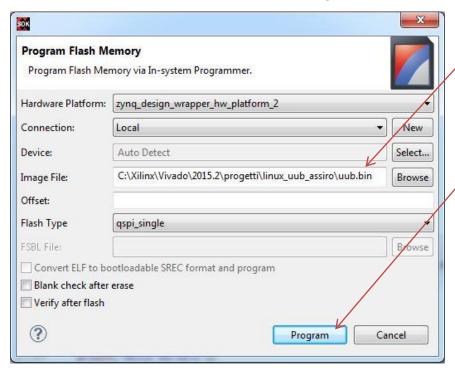

DLC10 xilinx platform cable USB JTAG programmer

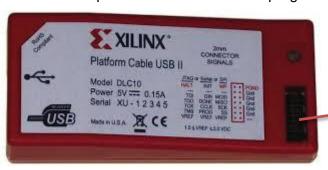

Select the image file generated (.mcs or .bin)

Connect the JTAG programmer to the UUB to the J7 connector

Switch up on JTAG side

di Fisica Nucleare

Power on to the UUB (24Volt) and click on Program

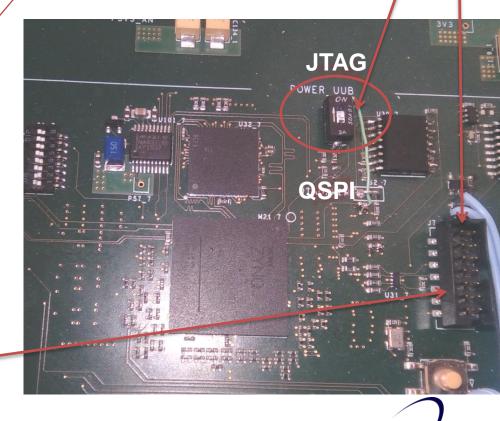

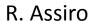

#### The process to program the QSPI takes a very long time (about 20 minutes)

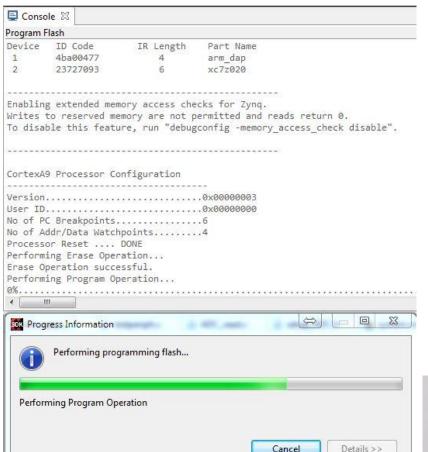

When the programmig is done place the switch on **QSPI side** and reset the Zynq.

Connect a USB cable to console

Application is now runnung.in to the Zynq....

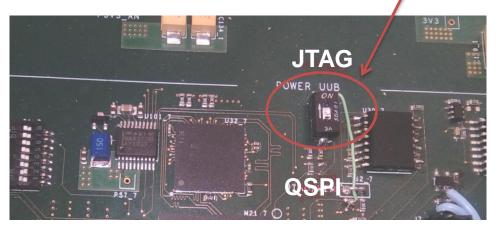

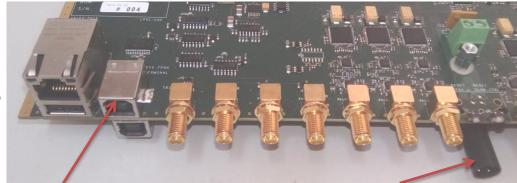

Zynq serial console (top side)

DC power 24V

di Fisica Nucleare

# **Running Petalinux (QSPI memory map)** First Stage Boot Loader **RUN** FSBL.elf Bitstream (optional but neede final) design wrapper.bit Second stage bootloader U-BOOT U-boot.elf RUN Kernel start address 0x00520000 **Linux Kernel** zlmage Load device tree System.dtb Load RAM Disk image (compressed) rootfs.cpio.gz

To build a linux image for QSPI memory on UUB's Zynq you need: Software Xilinx SDK

#### Files:

- FSBL (generated by petalinux builder)
- Bitstream file (generated from Vivado for the PL side of the FPGA)
- Universal Booloader for Zynq (folder images of petalinux builder)
- Kernel image (zlmage)
- Device tree file and image of root file system compressed.

All of this file are generated in petalinux compliling process. I will describe this process in my next document. The QSPI memory allocation:

**FBSL** from the address 0x00001700 runs U-boot for the second stage of the boot

**U-Boot** runs automatically the kernel image from the address memory 0x520000 of the QSPI flash. (to change this parameter I think is necessary to recompile U-BOOT). By serial terminal windows is possible to stop the process to control U-boot directly.

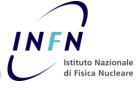

# How to create Petalinux Boot image by SDK

This procedure is for programming a petalinux build

Start SDK and select from the Xilinx Tools menu "Create Zynq boot image". This window will be displayed.

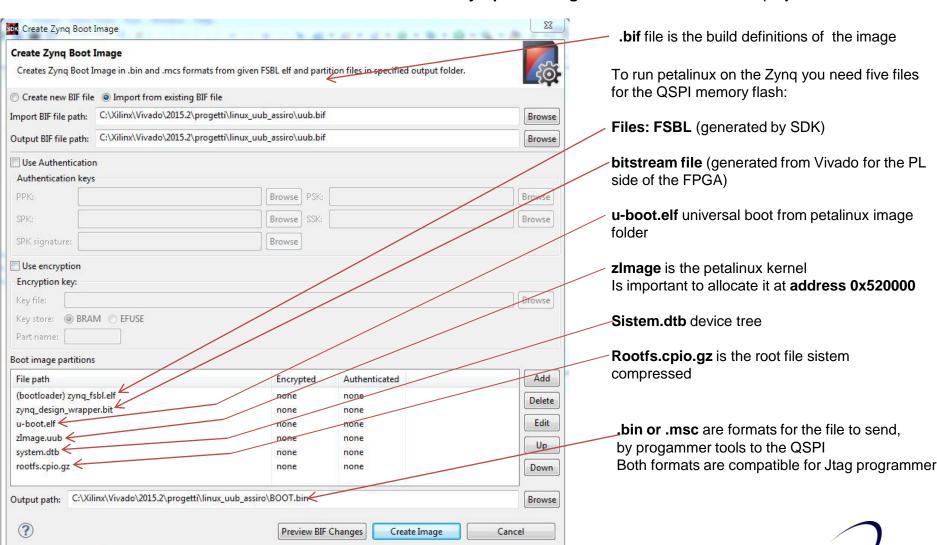

di Fisica Nucleare

#### R. Assiro

# **QSPI Flash Memory partitions**

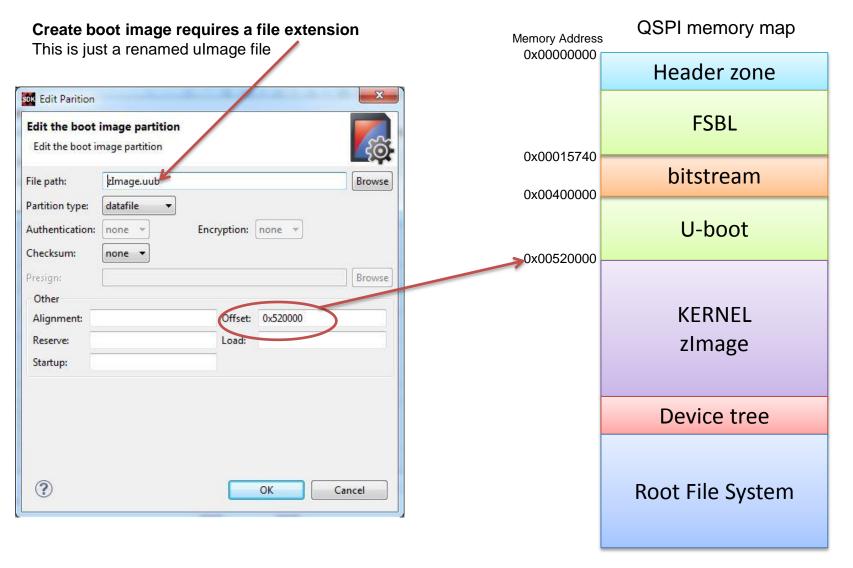

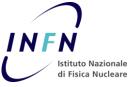